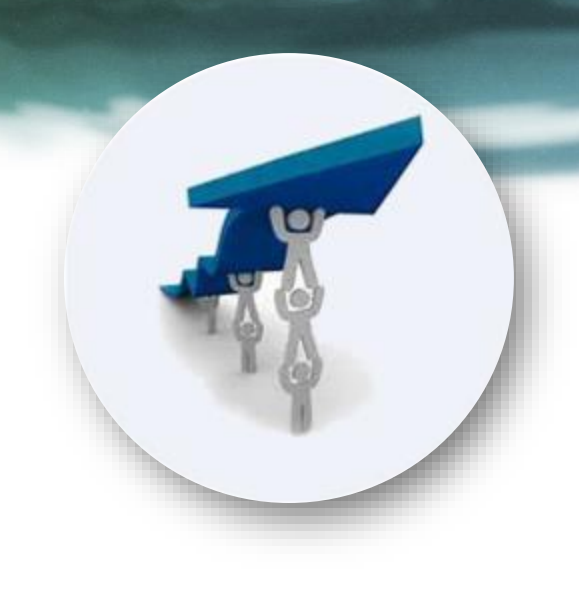

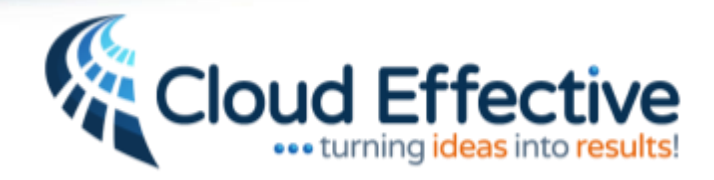

# Main Menu & Top Level Navigation

Cloud Effective's Productivity Pro facilitates turning ideas to goals, to action, to results

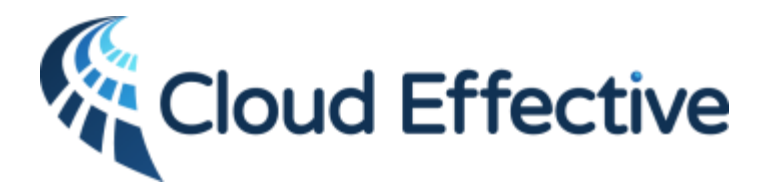

**enabling teams to focus on top priorities via cloud based social productivity management applications**

**…***turning ideas into results!*

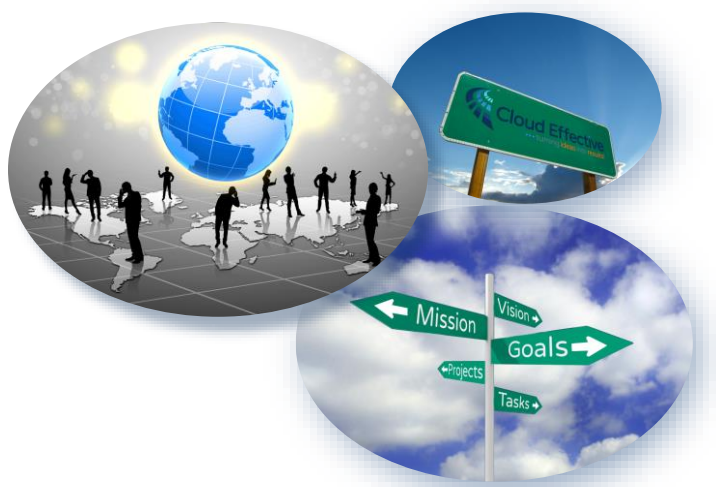

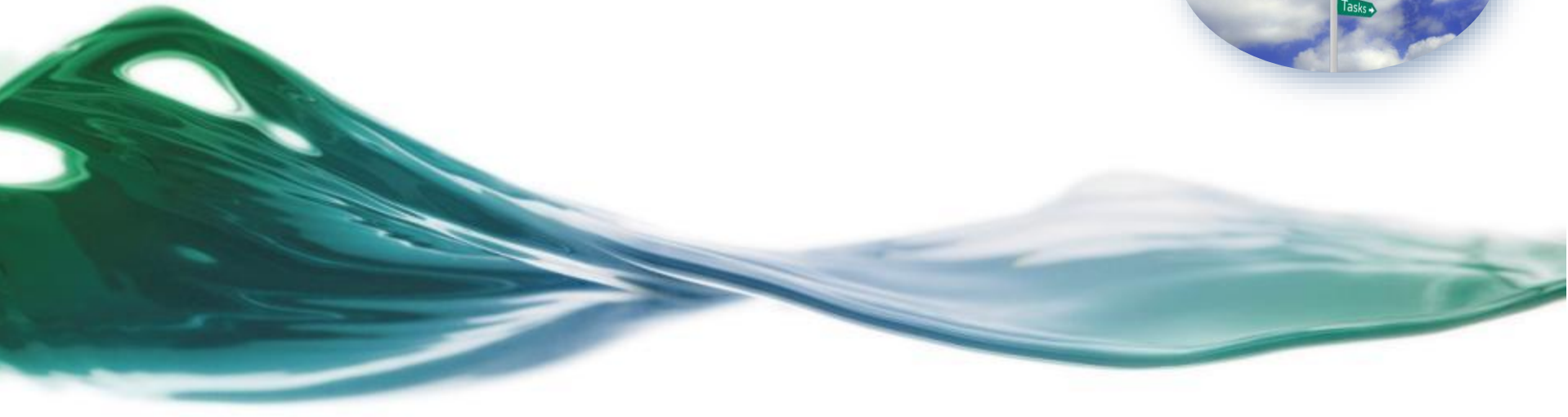

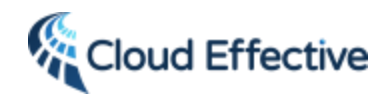

### Main Menu: Goals, Projects, Tasks a mouse click away

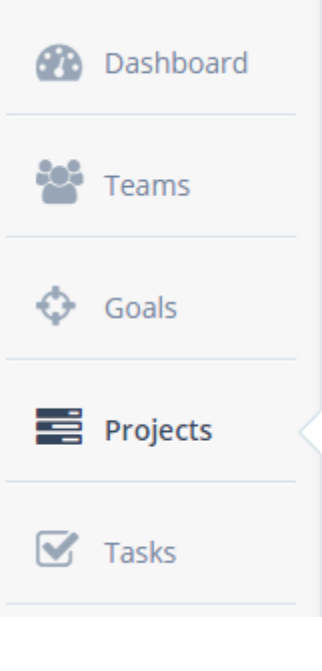

- Dashboard: Searches all teams, projects, goals and tasks to display:
	- Your top goals (highest weights)
	- Upcoming actions (your next due tasks and deliverables)
	- Alerts which require your attention
- Teams: Displays all teams to which you are a member
- Goals: Displays all your goals (personal & team)
- Projects: Displays all your projects (personal & team)
- Tasks: Displays all your tasks (personal, team, related to goals, deliverables and projects)

The notch & bolded font indicate present location within the app

### Dashboard

- Top goals
- Next actions
- System Alerts

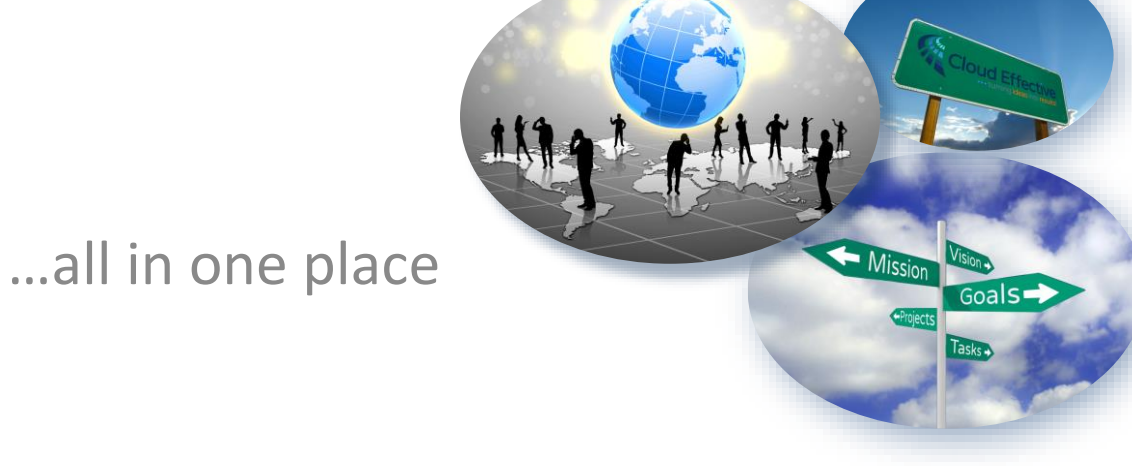

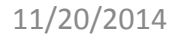

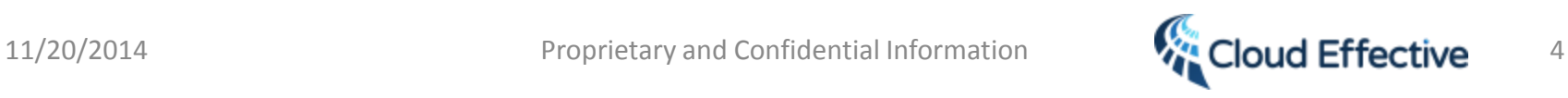

## Cloud Effective Convenient Dashboard Displays Top Goals, Tasks, and Deliverables

 $\Lambda^{\mathbb{S}}$ Getter Dunn \*

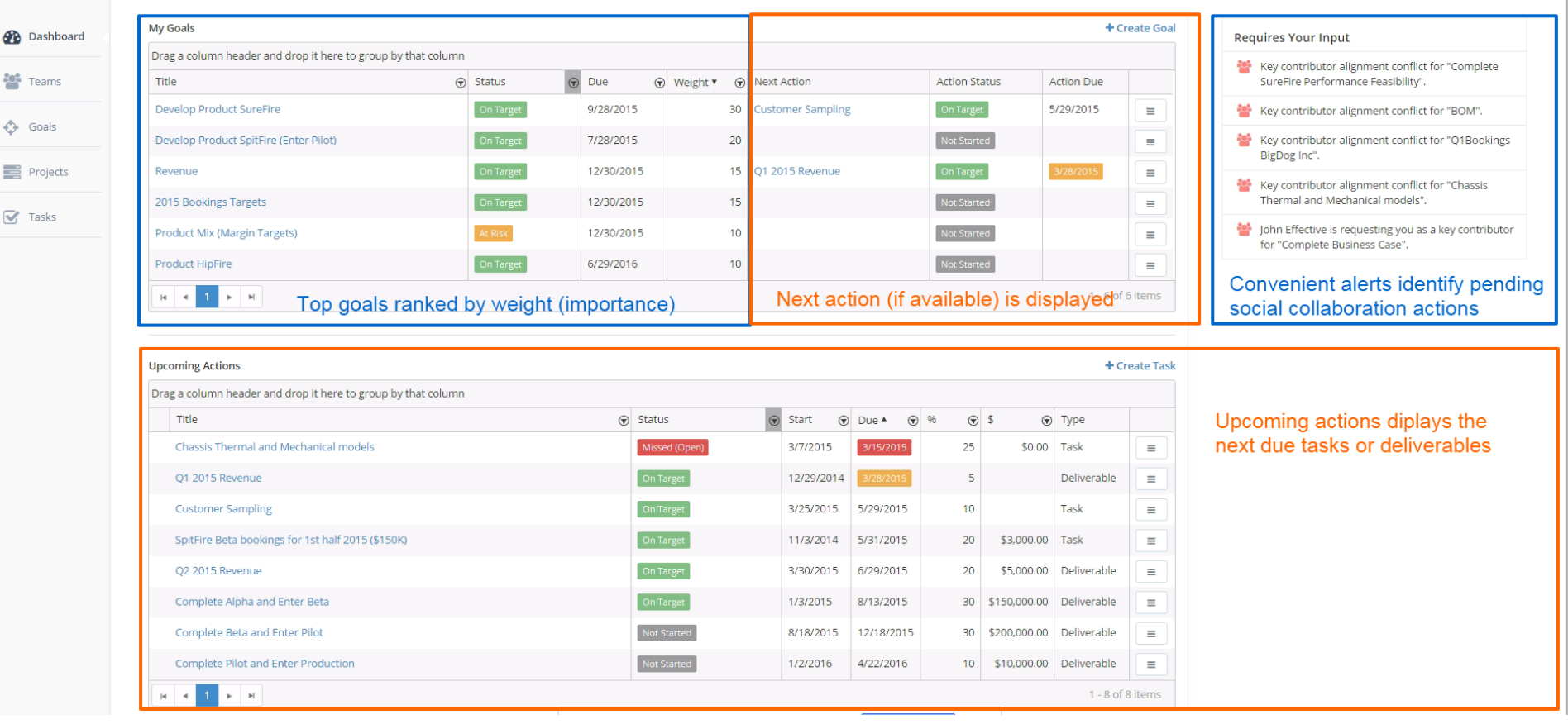

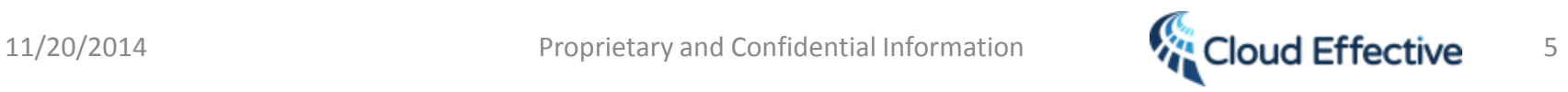

### Teams

- Easy to set-up.
- Easy to add team members.

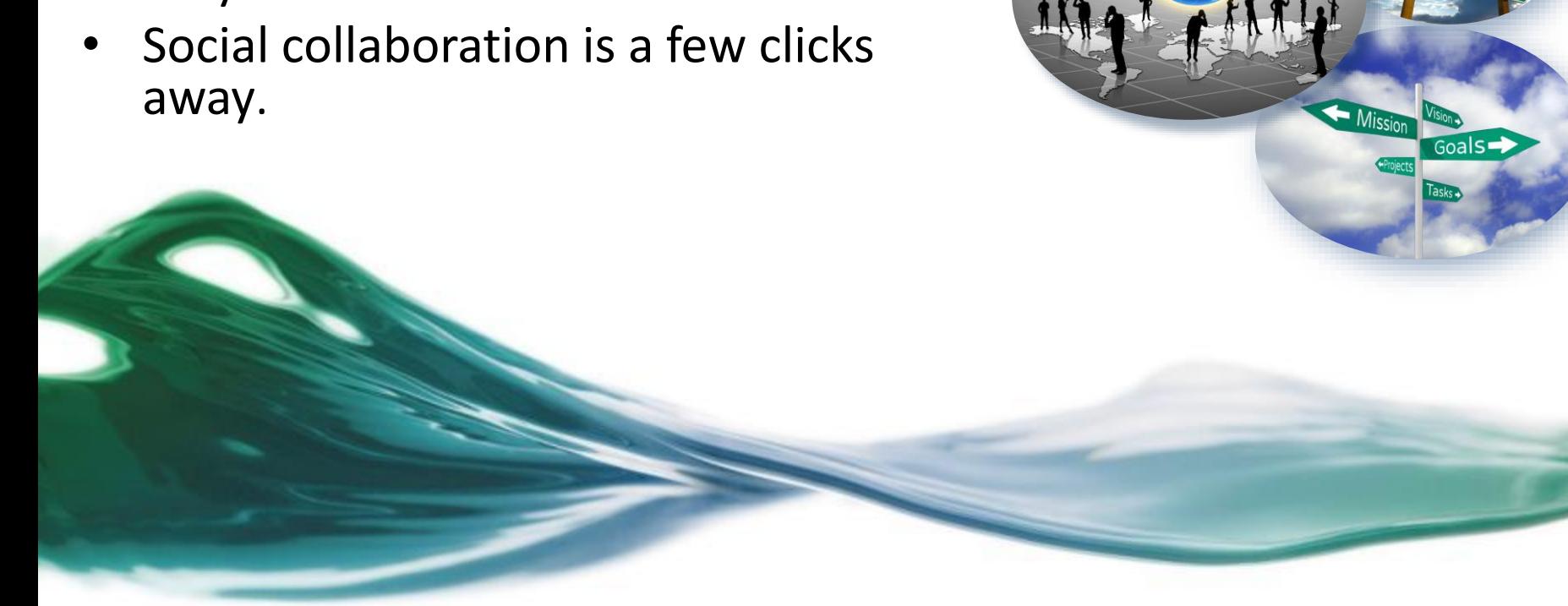

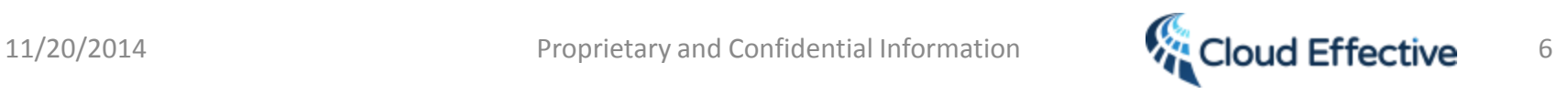

### My Team Page

#### **My Teams**

Find a team within your organization, or create a new team as needed.

+ New Team

Q Find a Team

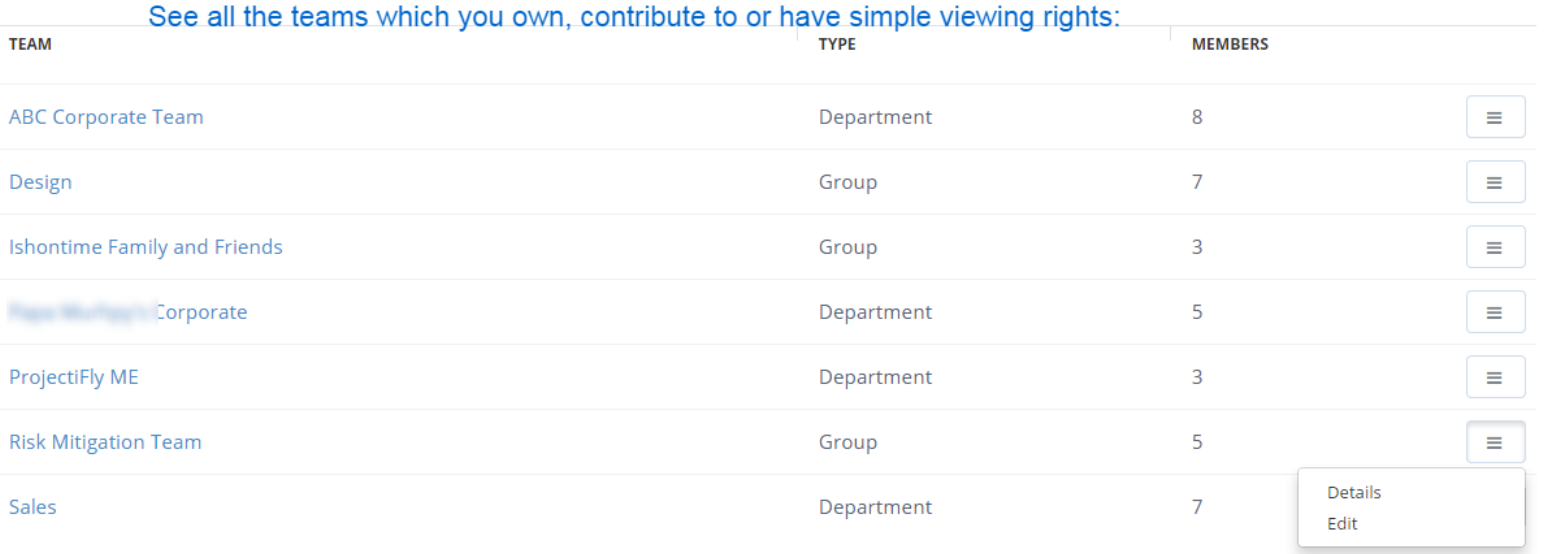

Drop down menu allows you to view and edit team details based upon your permission level.

P Help is always only a click away: Need Help? Click Here | Privacy Policy | Terms of Use

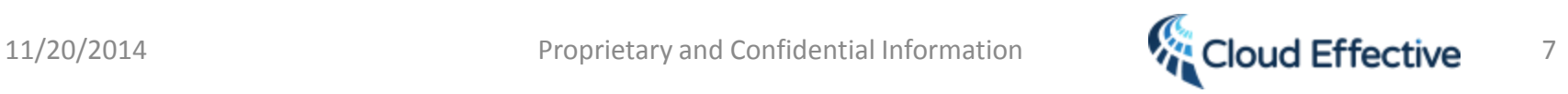

### Collaborative 'Business-Social' Team Site: Choose any Team From "My Teams" to Access the Team Page

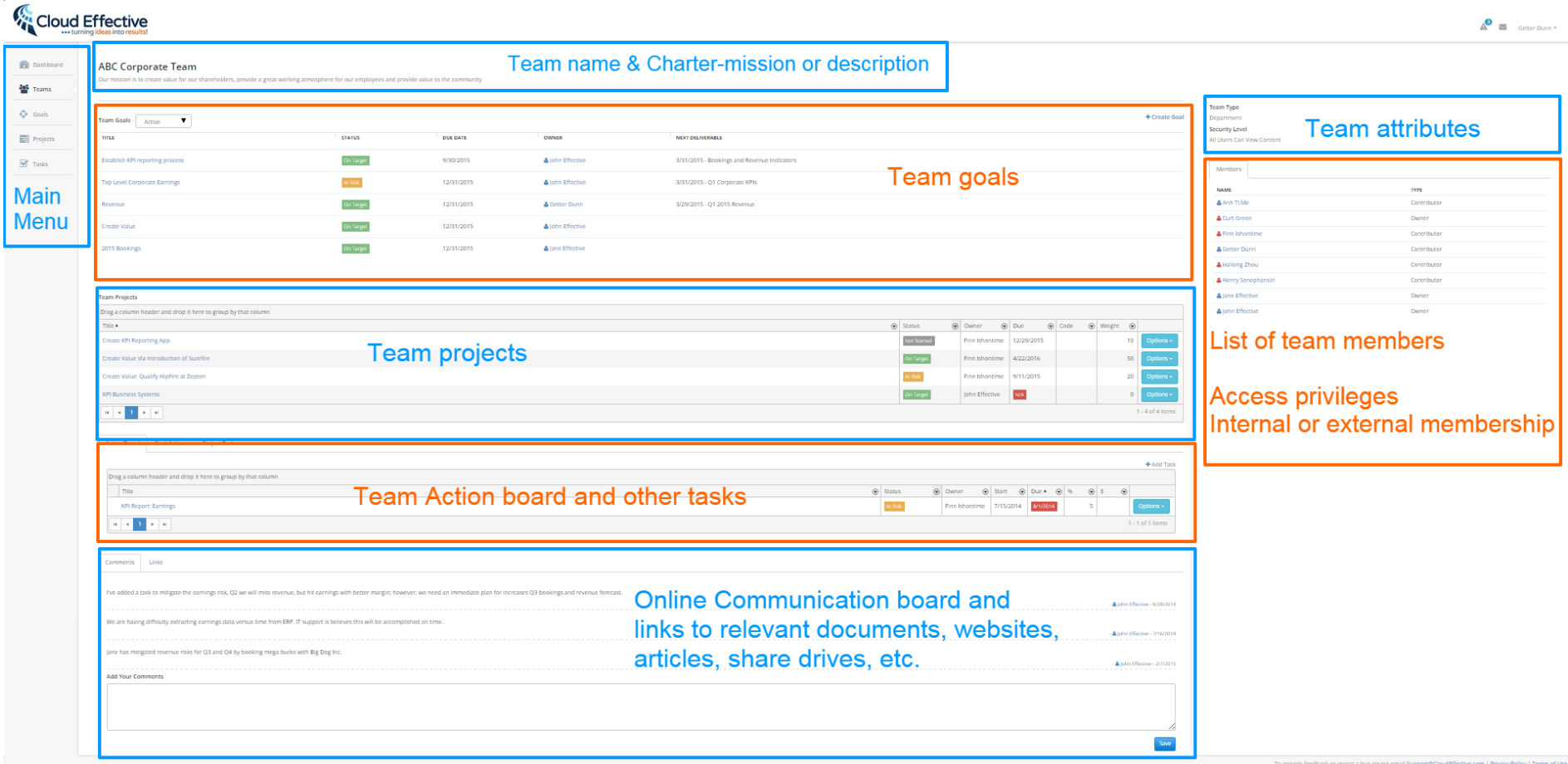

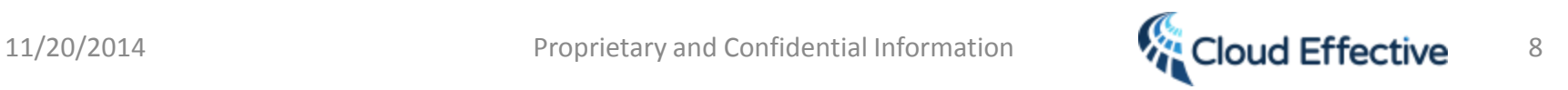

# Collaborative 'Business-Social' Team Site

- Add teams
	- <sup>o</sup> Match organizational structure
	- <sup>o</sup> For specific projects
- Team Site Automatically created for each team
- Review:
	- Mission
	- **Goals**
	- Projects
	- Action boards
- Create goals, projects and action boards for each of your teams
- Focus team (blogs) on top priorities
- Use posting to reduce email traffic and limit unintentional 'forwarding' of threads to 'the wrong' party

#### **ABC Corporate Team**

Our mission is to create value for our shareholders, provide a great working atmosphere for our employees and provide value to the community

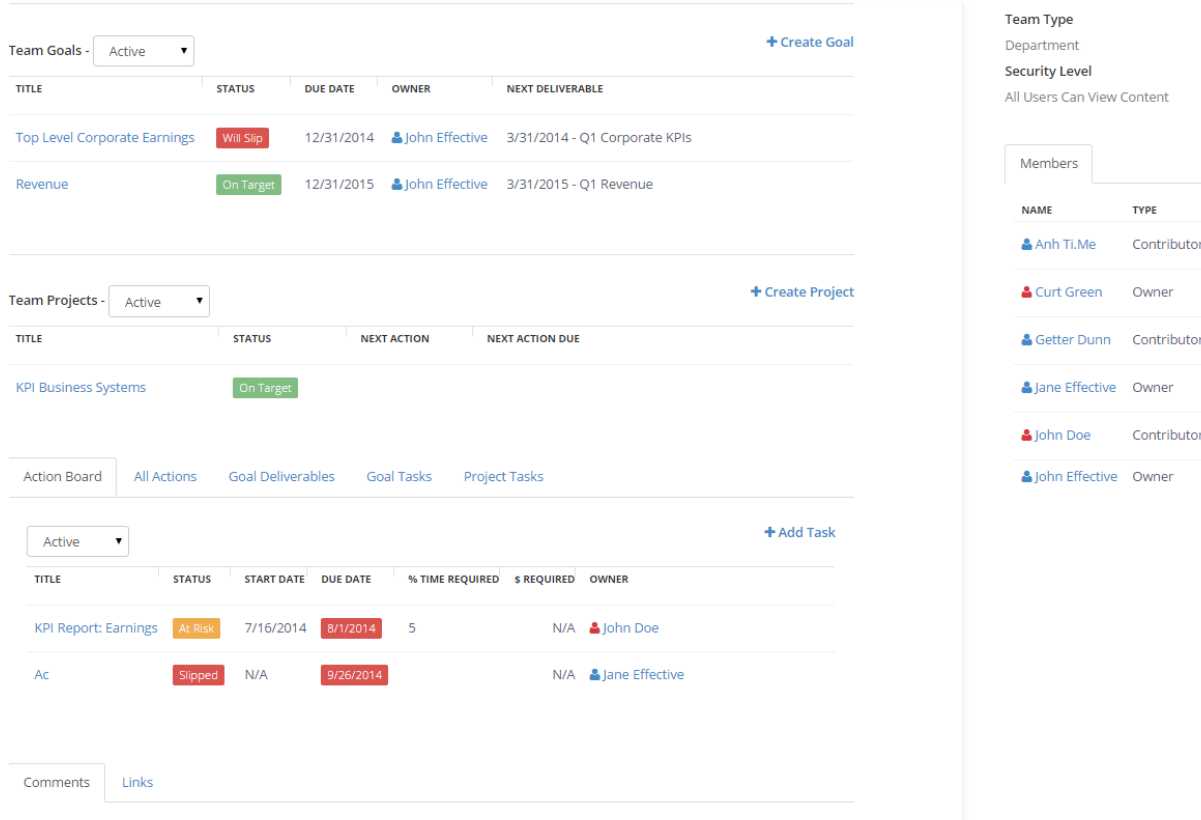

I've added a task to mitigate the earnings risk, Q2 we will miss revenue, but hit earnings with better margin; however, we need an immediate plan for increases O3 bookings and revenue forecast

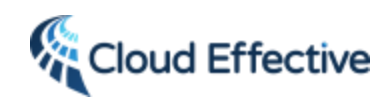

11/20/2014 Proprietary and Confidential Information **Proprietation** 9

**YPE** 

### Team Pages: Collaboration Updates

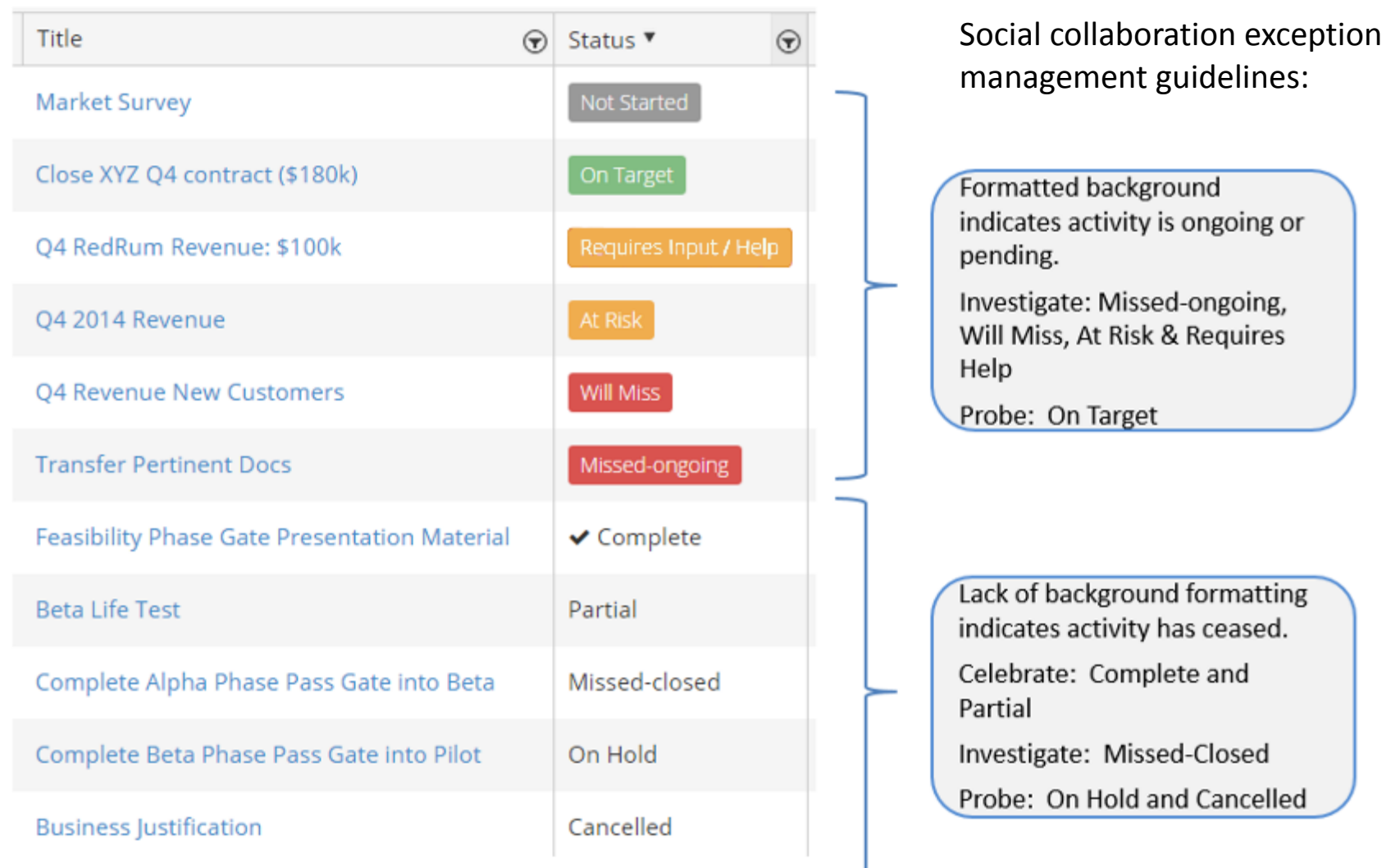

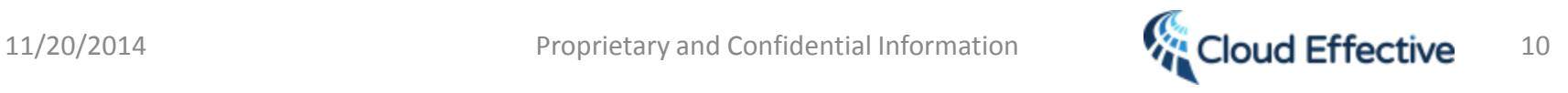

## SmartGrid View  $\rightarrow$  improved usability for team review

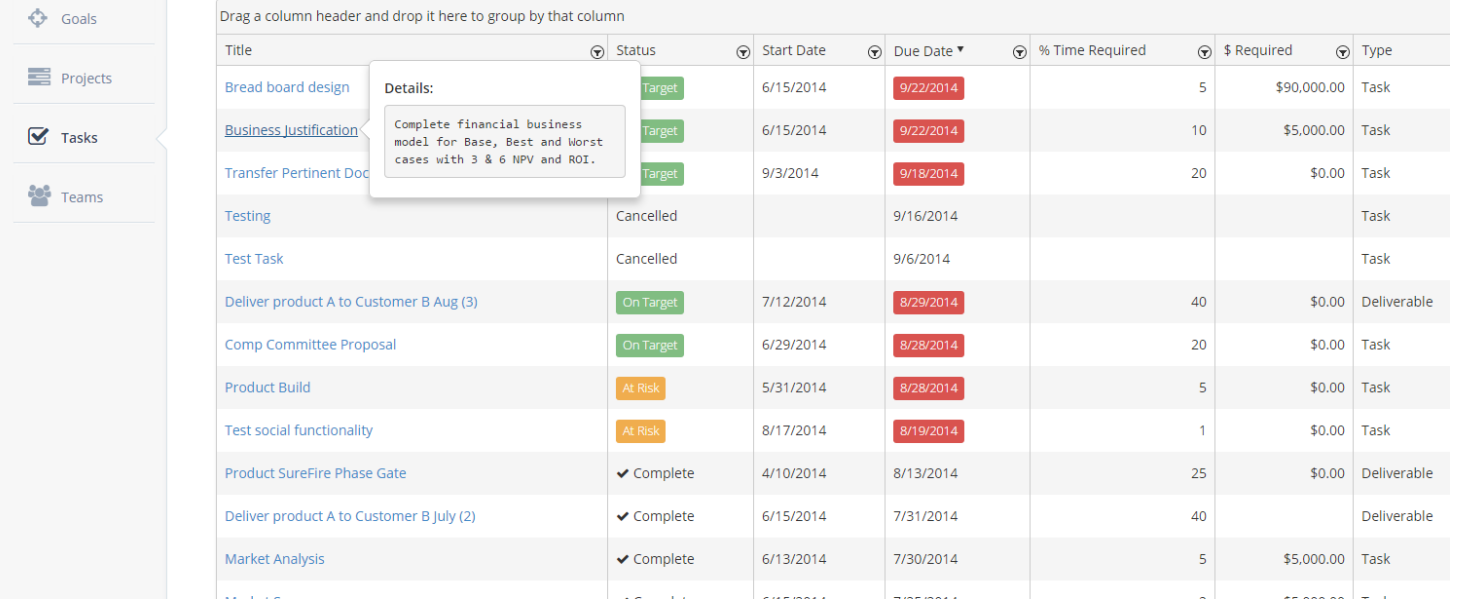

- Enables real time editing in the grid
- Changing status real time is great for team reviews
- Use hover over to view details and results
- Filter and sort on columns
- Available now for Tasks, Deliverables and Projects
- Coming soon for Goals and the Dashboard

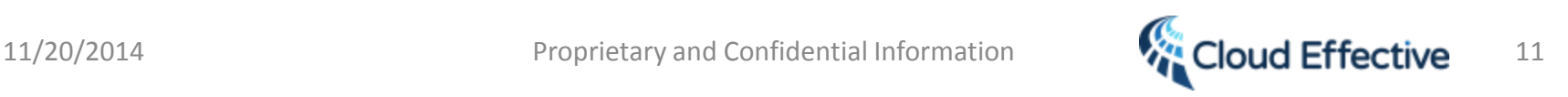

### SMART Goals Have Never Been Easier

- Personal and team goals all in one place.
- Step by step worksheet facilitates "SMART"
- Cascading goals facilitates alignment to organizational objectives.

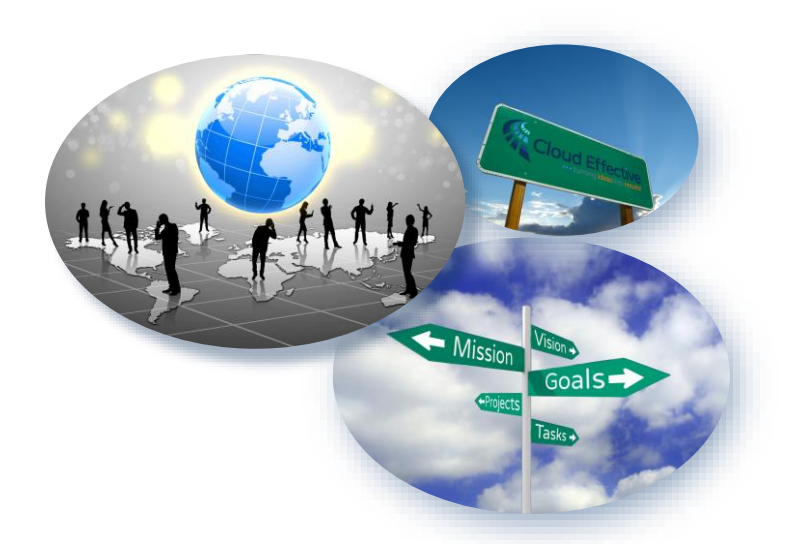

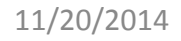

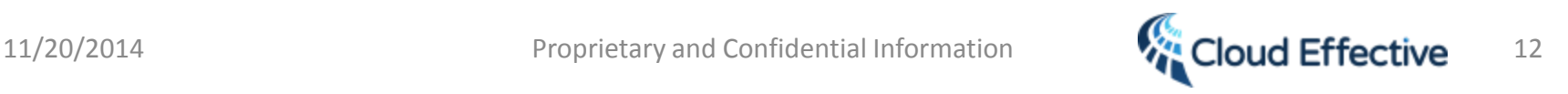

## Goals

- Create SMART goals
	- <sup>o</sup> Personal goals from your 'My goals' page
	- o Team goals from team pages if the goal is specific to a department, committee or group (project team)
- The My Goals page displays:
	- <sup>o</sup> Personal and Team goals with status and due date
	- $\circ$  The next action for each goal with status and due date

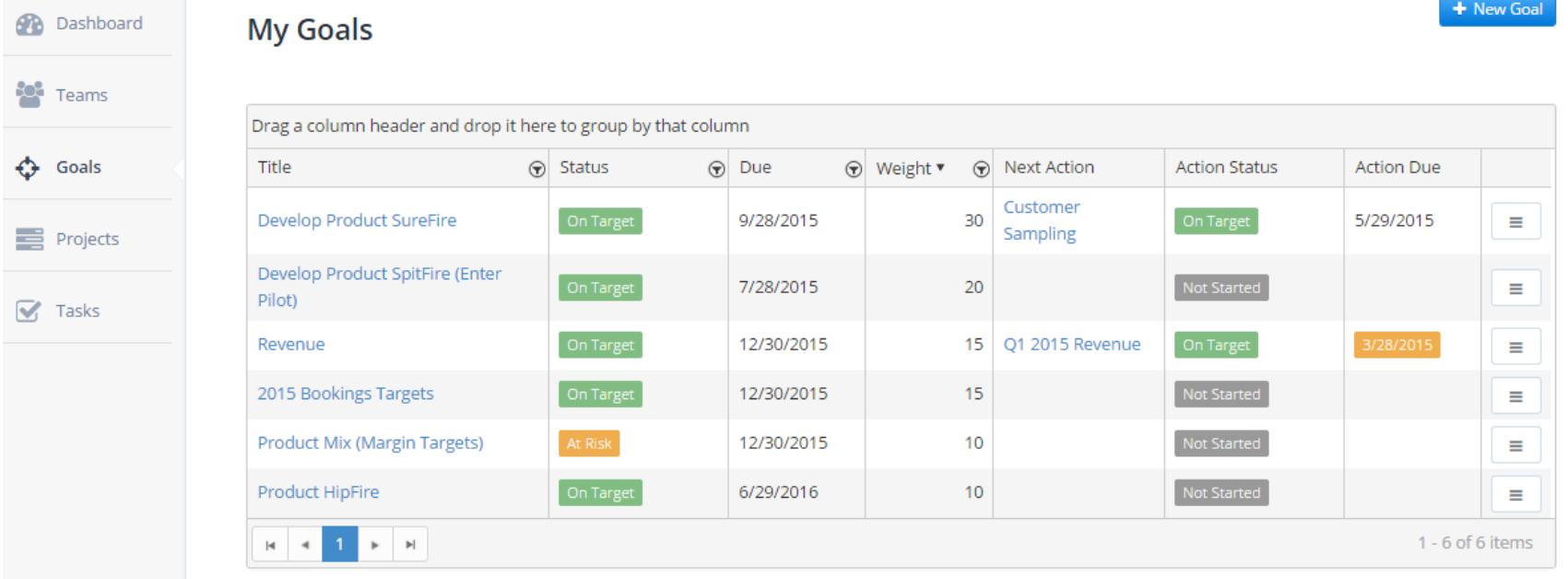

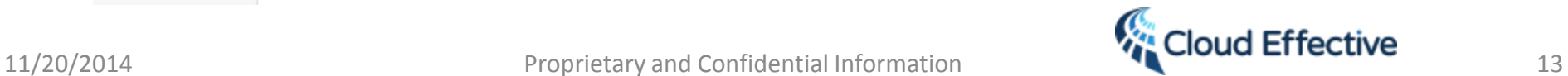

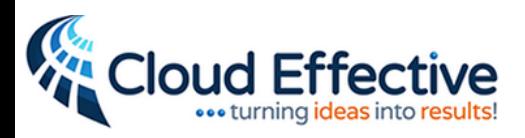

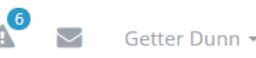

+ New Goal Create a new goal Dashboard ΘĐ **My Goals** Apply a fliter to display only the rows you desire မင Teams Drag a column header and drop it here to group by that column  $\odot$ **Action Status Action Due** Title  $\Theta$  Status Due ⊙ Weight ▼  $\odot$ **Next Action** ⊙ Goals **Develop Product SureFire** 9/28/2015 30 **BOM** 4/23/2015 ≡ ≡ Projects Develop Product SpitFire (Enter Not Started 7/28/2015 20  $\equiv$ Pilot) Click next to the **Details**  $\triangledown$ Tasks Q1 2015 On Target 12/30/2015 15 Revenue title to edit text. Revenue Create Deliverable Not Started Create Task 2015 Bookings Targets 12/30/2015 15 Edit **Product Mix (Margin Targets)**  $10$ Not Started 12/30/2015 **Enter next** Change Owner Action  $10$ Not Started 6/29/2016 **Product HipFi** Hover over the title to view details and results  $1 - 6$  of 6 items Click on the title to access details and results

> Edit directly in our SmartGrid Review the next action associated with your top goals If there is no next action, enter one directly in the SmartGrid

Use the drop down menu to veiw or edit the goal details or to add a deliverable or task...even assign the goal to a colleague by changing owner.

Help is always only a clck away: Need Help? Click Here | Privacy Policy | Terms of Use

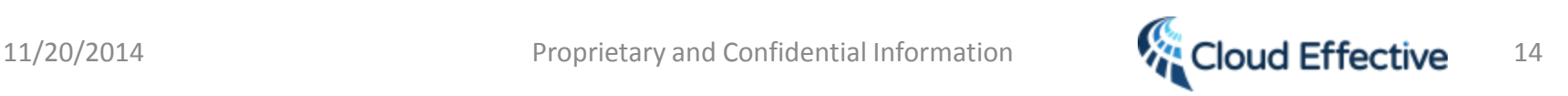

### Parent-Child Goals Easily Navigated

#### Top Level Corporate Earnings - At Risk

Increase companies earnings from X to Y by end of calendar year.

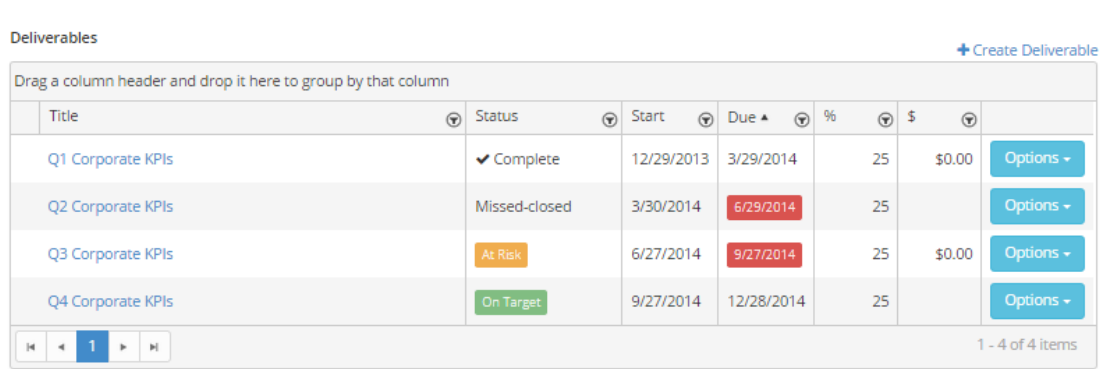

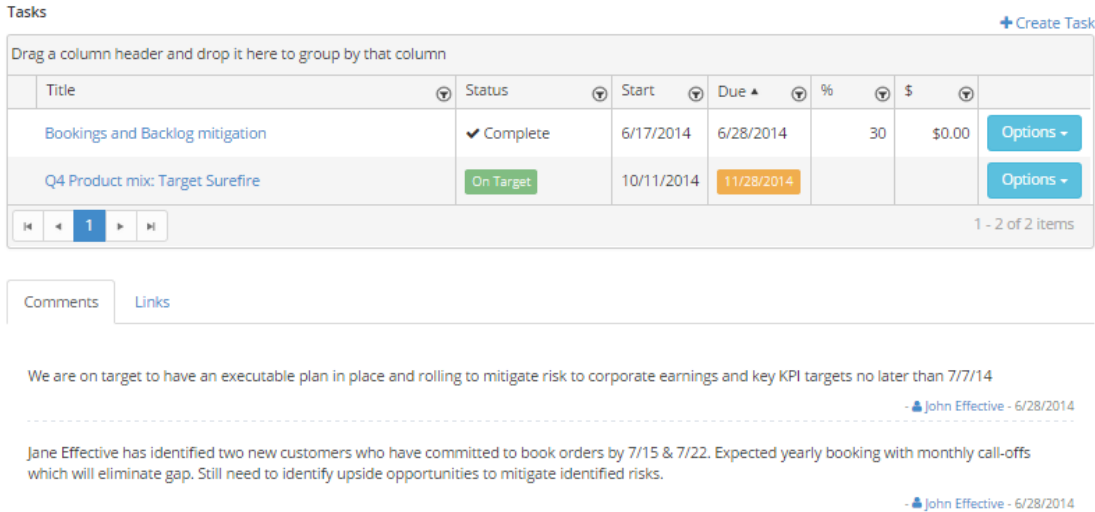

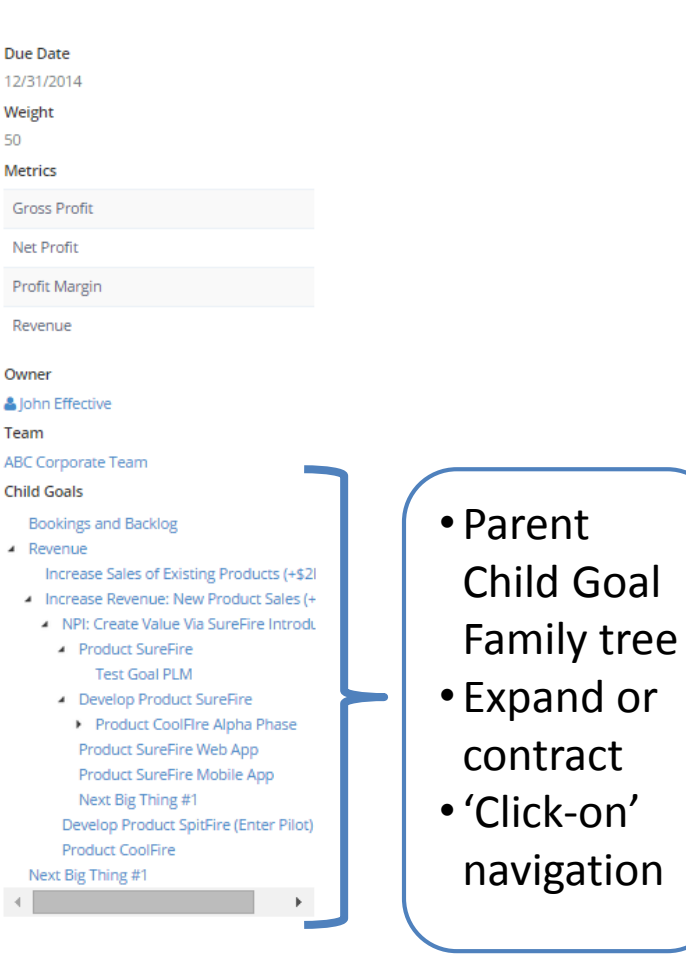

50

11/20/2014 Proprietary and Confidential Information **15 Cloud Effective** 15

### Cascaded Goals

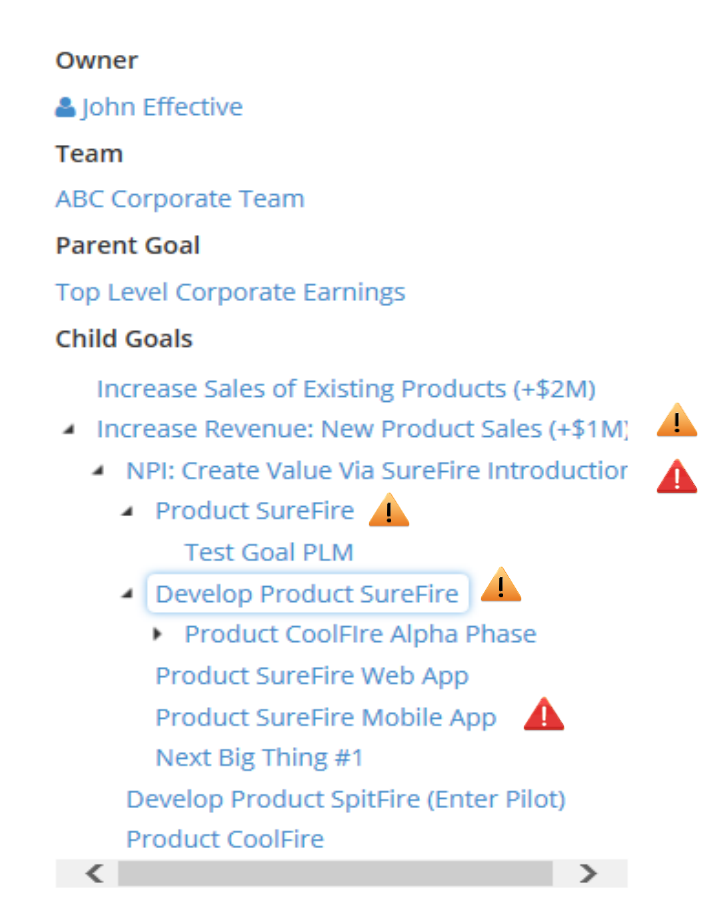

- Establish high level goals.
	- Cascade goals throughout the organization
	- Accessibility via:
		- Team membership
		- Organizational structure
- Alerts identify areas where attention is needed (Future)
- Monitor results & determine where your resources are deployed; modify if necessary

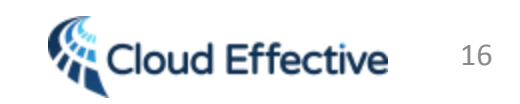

### Goal Execution Page

- Click on goal from My Goals or Team Page to open the goal execution page
- Add Quarterly or monthly deliverables to your high level goals
- Visual color-coded representation of status
- Add specific tasks (action board) to support goals
- Use comments to communicate to goal owner (@username feature coming early 2015)
- Use links to keep pertinent information 'at your fingertips'
- Link to OneDrive, GoogleDrive, DropBox for Document management and versioning

Top Level Corporate Earnings - At Risk

Increase companies earnings from X to Y by end of calendar year.

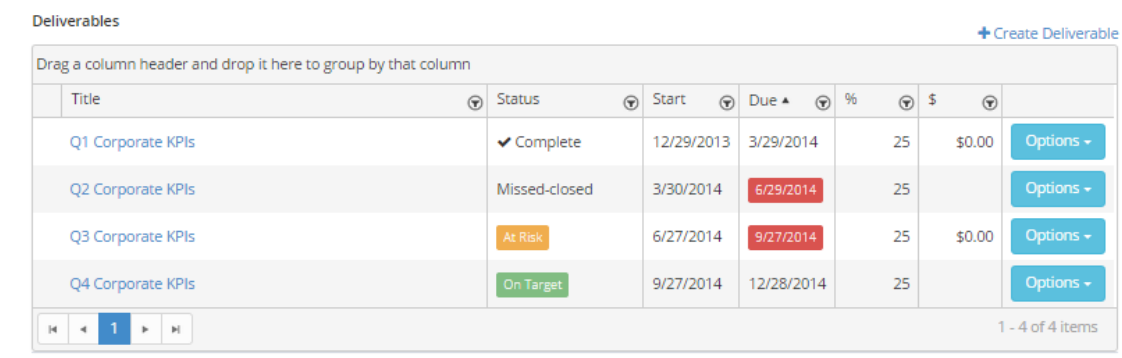

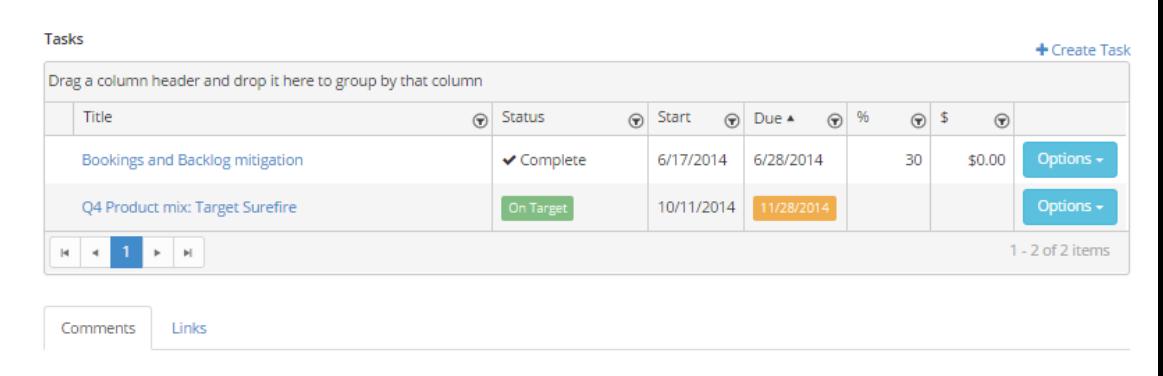

We are on target to have an executable plan in place and rolling to mitigate risk to corporate earnings and key KPI targets no later than 7/7/14

- John Effective - 6/28/2014

Jane Effective has identified two new customers who have committed to book orders by 7/15 & 7/22. Expected yearly booking with monthly call-offs which will eliminate gap. Still need to identify upside opportunities to mitigate identified risks.

A John Effective - 6/28/2014

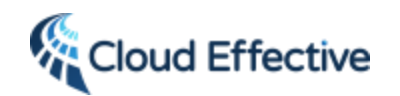

## Project Management Made Easy

- Your Personal and team projects all in one place.
- View the next due action for all your projects.
- Easily navigate to an existing project or create new project.

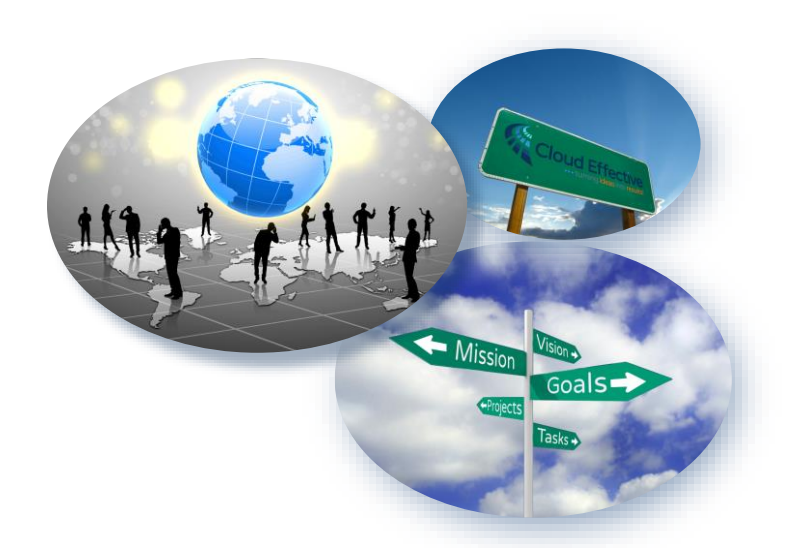

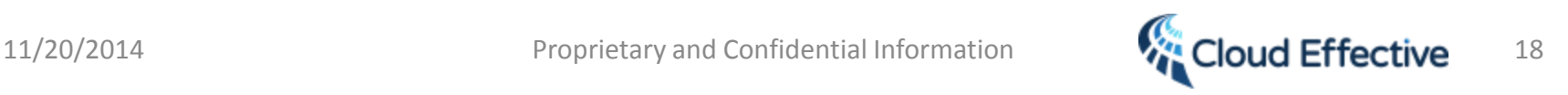

Create a new project

+ New Project

### **My Projects**

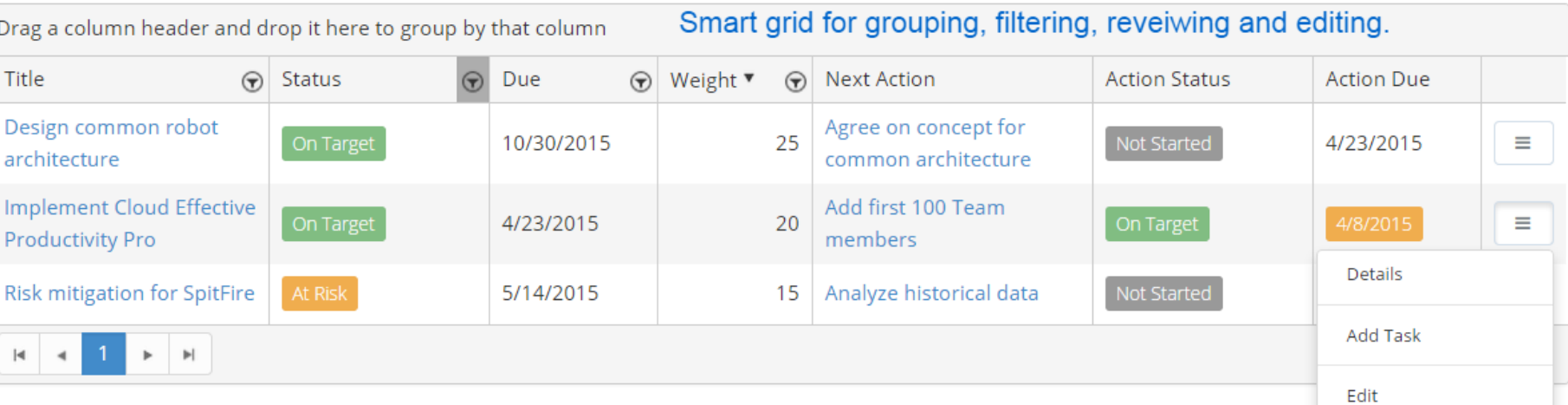

See all your personal and team projects in one place.

Convenient drop down menu to veiw or edit project details, or to associate a task to your project.

Help is always only a click away: Need Help? Click Here | Privacy Policy | Terms of Use

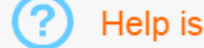

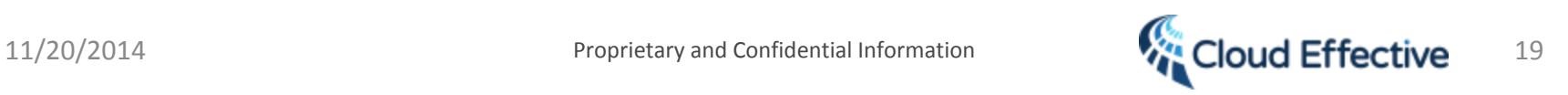

### Task Management Made Easy

- Personal and team tasks all in one place.
- Step by step worksheet facilitates "SMART"
- Cascading goals facilitates alignment to organizational objectives.

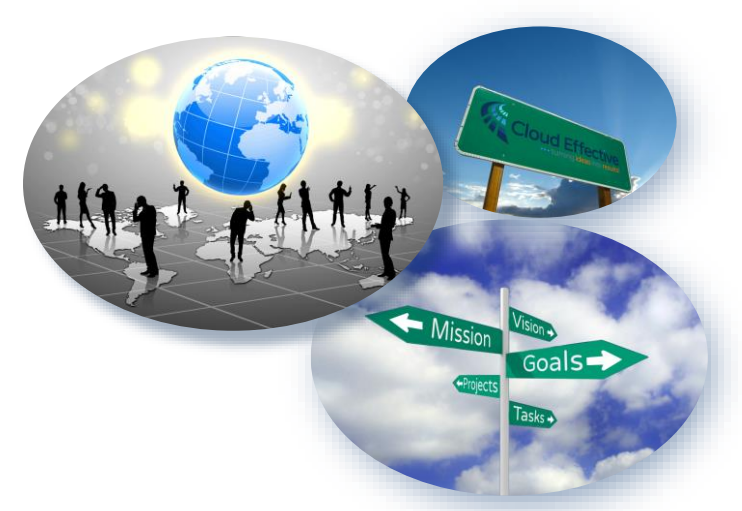

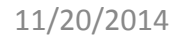

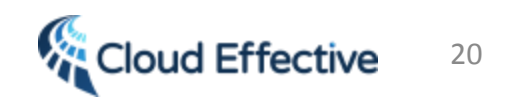

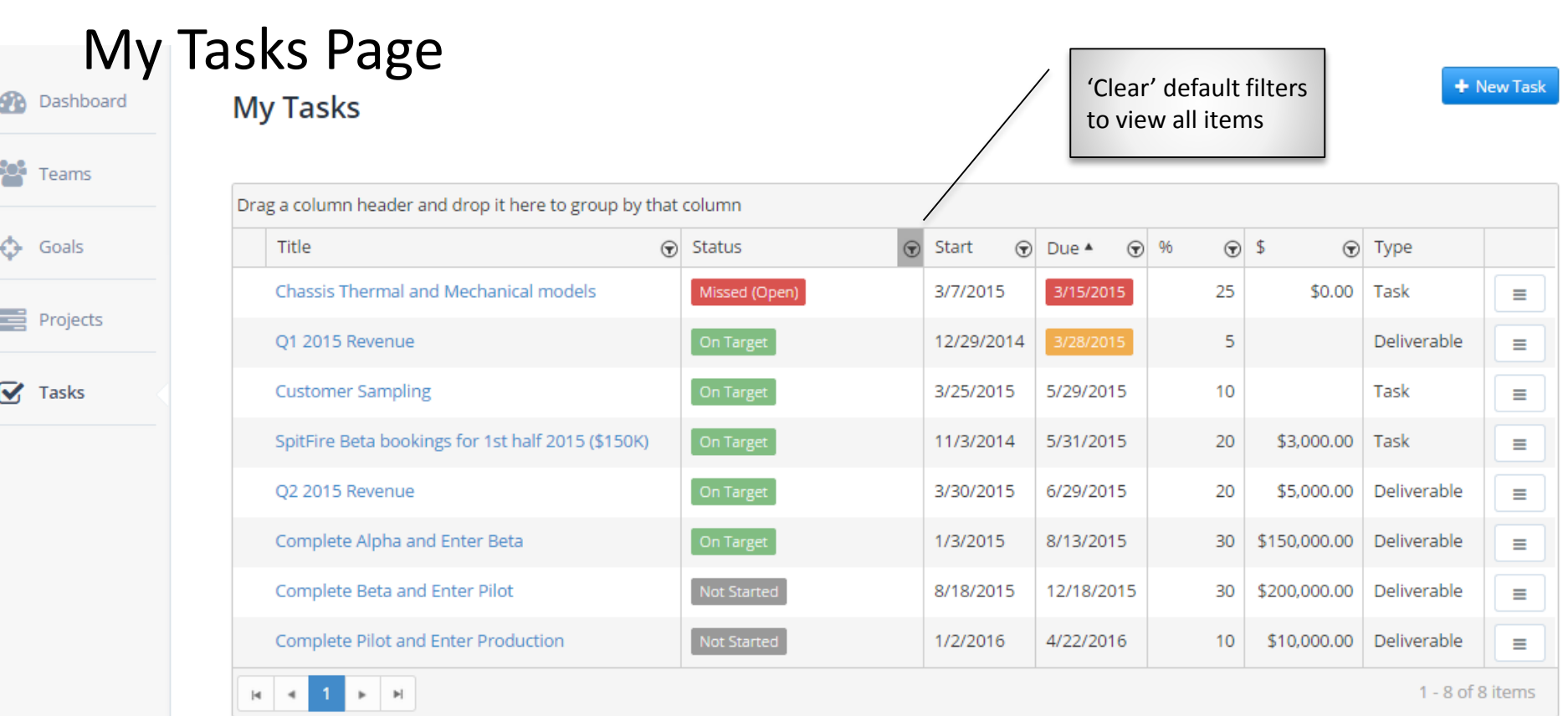

- Lists all your tasks and deliverables from all teams, projects and goals
- Default filters set so only open (active) items are displayed (focus forward)
- Simply 'click' on the *New Task* button to create a new task

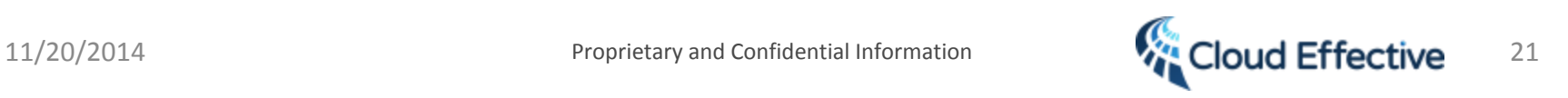

**My Tasks** 

Create a new task

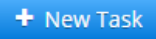

### See all your personal, team, goal tasks and goal deliverable in one spot.

Drag a column header and drop it here to group by that column

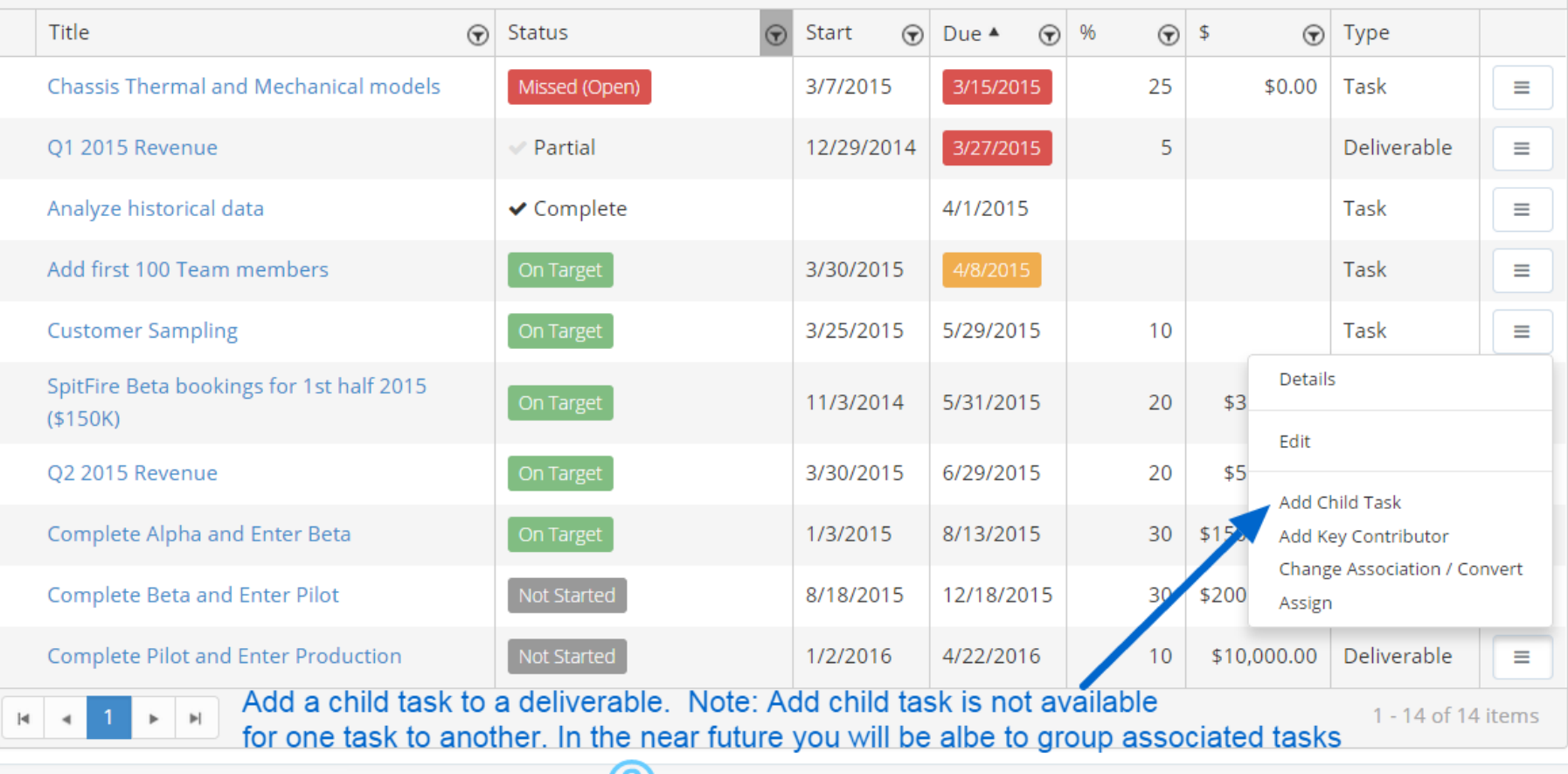

**CO** Help is always only a click away: Need Help? Click Here | Privacy Policy | Terms of Use

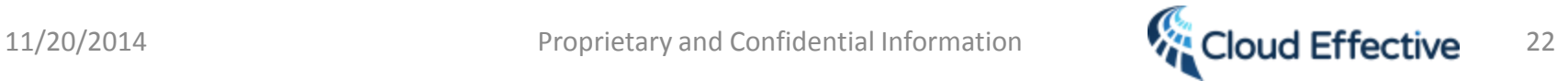

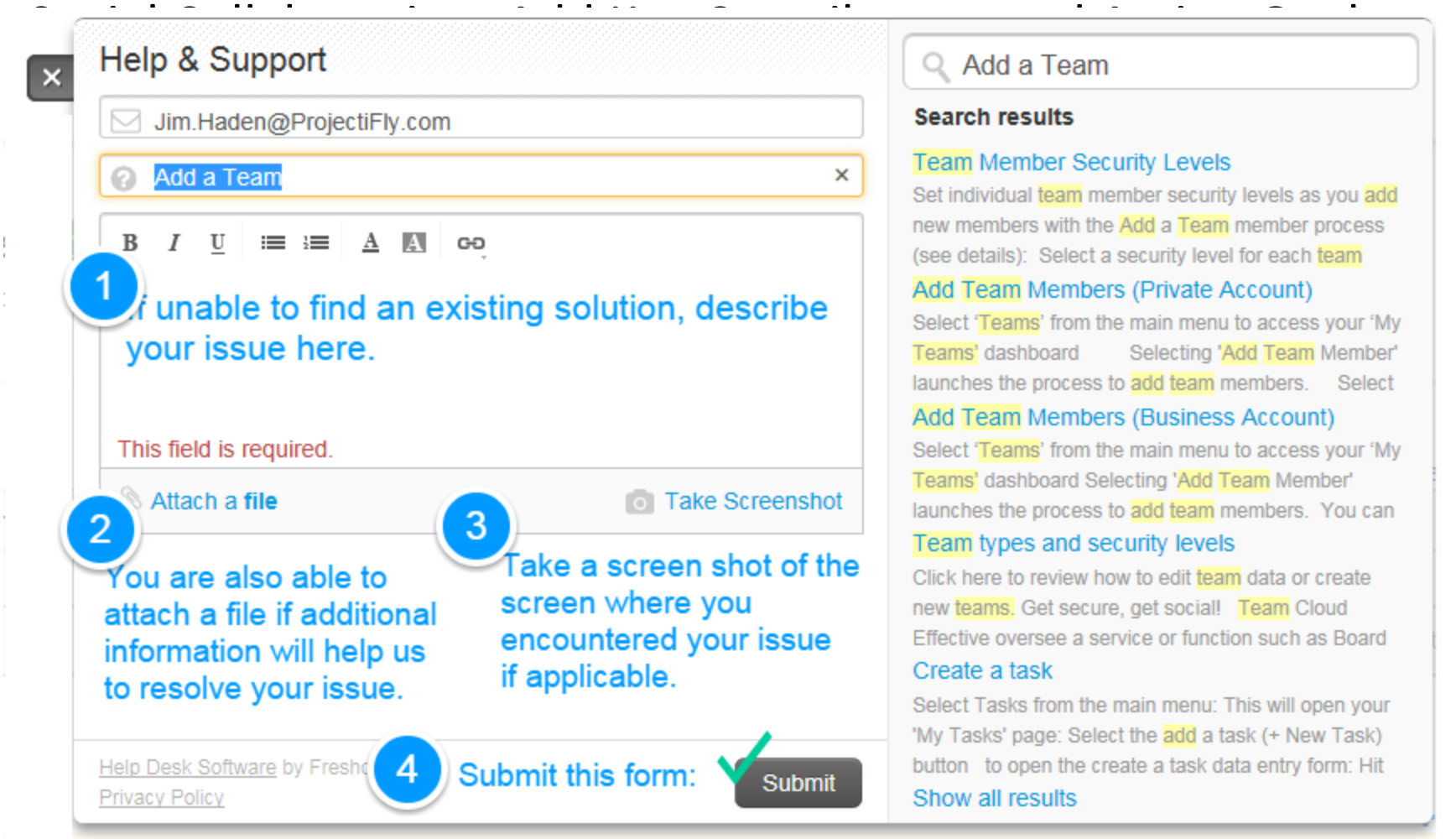

Set individual team member security levels as you add new members with the Add a Team member process (see details): Select a security level for each team

#### Add Team Members (Private Account)

Select 'Teams' from the main menu to access your 'My Selecting 'Add Team Member' launches the process to add team members. Select

#### Add Team Members (Business Account)

Select 'Teams' from the main menu to access your 'My Teams' dashboard Selecting 'Add Team Member' launches the process to add team members. You can

Click here to review how to edit team data or create new teams. Get secure, get social! Team Cloud Effective oversee a service or function such as Board

Select Tasks from the main menu: This will open your 'My Tasks' page: Select the add a task (+ New Task) button to open the create a task data entry form: Hit

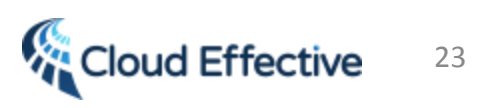

### Questions?

### Get Started Now!

### [Launch the process to create your free account](https://app.cloudeffective.com/)  accelerate your results!

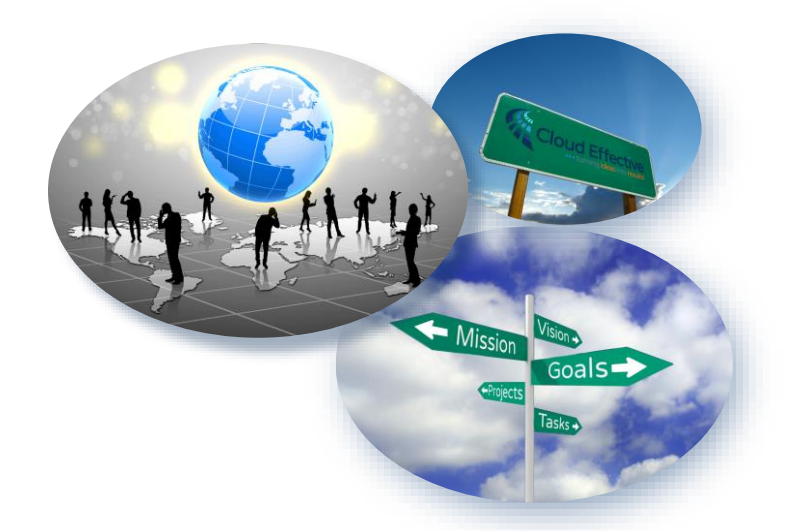

[https://app.cloudeffective.com](https://app.cloudeffective.com/) Copy this link into any browser (Chrome is preferred whether mobile or computer) to get started:

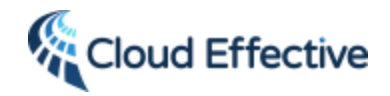

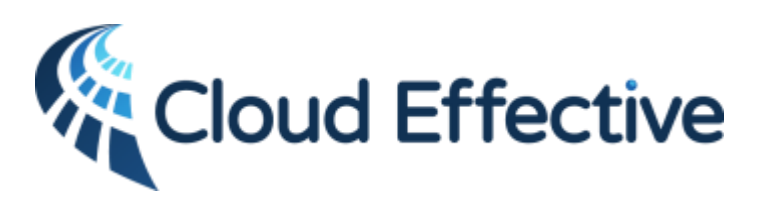

**enabling teams to focus on top priorities via cloud based social productivity management applications**

**…***turning ideas into results!*

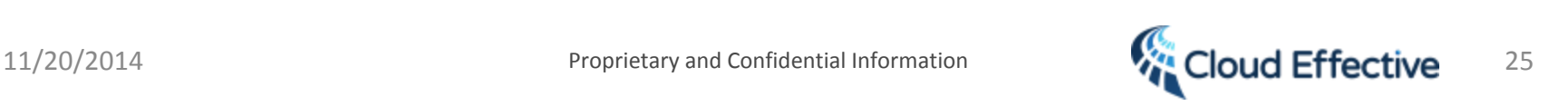

Mission

**+Projects** 

Vision

 $T$ asks

Goals-